## 2023 CLABSI External Validation Toolkit

The 2023 CLABSI External Validation Toolkit is a HAI-specific supplement to be used in conjunction with the 2023 NHSN Patient Safety External Validation Toolkit (2023 PS EVT). It is intended to help guide the external validation process specifically for CLABSI with step-by-step instructions and screenshots from NHSN.

#### Table of Contents

| Section 1. Facility Selection                                                                                                    | 2  |
|----------------------------------------------------------------------------------------------------|----|
| 1.1 Steps Applicable to all Facility Selection Methods                                                                                     | 2  |
| Generate Datasets and Modify Report                                                                                                    | 2  |
| 1.2 Calculate Ranking and Selection:                                                                                                    | 6  |
| Method 1: Prioritizing Facilities with Highest Likelihood of Event Occurrence                                                              | 6  |
| Method 2: Cumulative Attributable Difference (CAD) Approach                                                                                | 7  |
| Method 3: Stratified Random Sampling1                                                                                                    | .0 |
| Section 2. Download ("freeze") the facility's reported data from NHSN1                                                                     | .4 |
| Section 3. Notify facilities of the planned validation and request the required laboratory line listings 1                                 | .5 |
| Section 4. Develop the medical record sampling frame for each selected facility1                                                           | .5 |
| Section 5. Medical Record Selection1                                                                                                    | .6 |
| Section 6. Site Visit Activities1                                                                                                    | .8 |
| 6.1 Structured Medical Records Review1                                                                                                    | .8 |
| 6.2 Review risk adjustment variables1                                                                                                    | .8 |
| 6.3 Review denominator collection methods and documentation1                                                                               | .8 |
| 6.4 (Optional) Template for Central Line-Associated Bloodstream Infection (CLABSI) Validation<br>Discrepancies Discussion with Facilities2 | 20 |
| 6.5 Documentation of Electronic CLABSI Denominator Validation                                                                              |    |
| 6.6 Contact Information for Manual CLABSI Denominator Validation                                                                           | 2  |
| 6.7 CLABSI Denominator Counting Survey (with Key)2                                                                                         | 23 |
| 6.8 (Optional) 2023 CLABSI Validation Summary2                                                                                             | 8  |

### Section 1. Facility Selection

#### 1.1 Steps Applicable to all Facility Selection Methods

#### Generate Datasets and Modify Report

 Generate new datasets in NHSN to ensure any data updates are included for analysis. On the NHSN Landing Page, navigate to Patient Safety Component → [YOUR State/Jurisdiction Users' Group]. Select the Analysis tab and click Generate Data Sets. For Beginning, enter 01/2023 and for Ending, 12/2023 (or other dates corresponding to the timeframe being validated) for the data set time period. Click the Generate New button. Allow the dataset generation process to complete; you can leave NHSN during the generation process.

| NHSN - National Healthcare Safety Network |                                                                   |  |  |  |  |  |  |  |  |  |
|-------------------------------------------|-------------------------------------------------------------------|--|--|--|--|--|--|--|--|--|
| NHSN Home                                 | Generate Data Sets (Patient Safety)                               |  |  |  |  |  |  |  |  |  |
| Alerts                                    |                                                                   |  |  |  |  |  |  |  |  |  |
| Dashboard                                 |                                                                   |  |  |  |  |  |  |  |  |  |
| Reporting Plan                            | Reporting Data Sets                                               |  |  |  |  |  |  |  |  |  |
| Patient                                   | Include data for the following time period:                       |  |  |  |  |  |  |  |  |  |
| Event                                     | Beginning Ending                                                  |  |  |  |  |  |  |  |  |  |
| Procedure                                 | 01/2017 1 03/2021 1 K Clear Time Period                           |  |  |  |  |  |  |  |  |  |
| Summary Data                              | · ·                                                               |  |  |  |  |  |  |  |  |  |
| COVID-19                                  | Generate Reporting                                                |  |  |  |  |  |  |  |  |  |
| Import/Export                             | Data Sets<br>to include data beginning 01/2017 and ending 09/2020 |  |  |  |  |  |  |  |  |  |
| Surveys                                   |                                                                   |  |  |  |  |  |  |  |  |  |
| Analysis                                  | •                                                                 |  |  |  |  |  |  |  |  |  |
| Users                                     | •                                                                 |  |  |  |  |  |  |  |  |  |
| Facility                                  | •                                                                 |  |  |  |  |  |  |  |  |  |
| Group                                     | •                                                                 |  |  |  |  |  |  |  |  |  |
| Logout                                    |                                                                   |  |  |  |  |  |  |  |  |  |

2. After successful dataset generation, navigate to Analysis  $\rightarrow$  Reports to display the tree view list of all analysis reports available within NHSN's analysis tool.

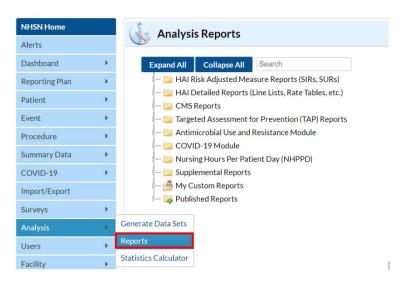

3. Use the tree view structure to select HAI Risk Adjusted Measure Reports, 2015 Baseline (Baseline Set 2), CLABSI and MBI-LCBI, SIR – ACH CLABSI Data. If you are validating Critical Access Hospitals (CAHs), Inpatient Rehab Facilities (IRFs), or Long-term Acute Care Hospitals (LTACHs), select the SIR report that corresponds with that facility type. Click the Modify Report button to proceed to the modification window.

| NHSN - Nati    | onal He | ealthcare Safety Network (ps1160-6bc4544664-v5q4q:80)                                          |
|----------------|---------|------------------------------------------------------------------------------------------------|
| NHSN Home      |         | 🔬 Analysis Reports                                                                             |
| Alerts         |         |                                                                                                |
| Dashboard      |         | Expand All Collapse All Search                                                                 |
| Reporting Plan | •       | - 📴 HAI Risk Adjusted Measure Reports (SIRs, SURs)                                             |
| Patient        |         | 2015 Baseline (Baseline Set 2) End CLABSI and MBI-I CBI                                        |
| Event          | •       | - SIR SIR - ACH MBI-LCBI Data (2015 Baseline)                                                  |
| Procedure      |         |                                                                                                |
| Summary Data   |         | Run Report vice Use (2015 Baseli                                                               |
|                |         | Modify Report                                                                                  |
| COVID-19       | *       | vice Use (2015 Baseli                                                                          |
| Import/Export  |         | Export Data Set 015 Baseline)                                                                  |
| Surveys        | *       | - SUR SUR - LIAC Central Line Device Use (2015 Baseli<br>SIR - IRF CLABSI Data (2015 Baseline) |
| Analysis       | *       | - sur SUR - IRF CEADSI Data (2015 Baseline)                                                    |

4. In the modification window, there are two key areas to modify, one that controls the time interval of data that are analyzed and displayed and one that controls the level of aggregation of those data.

4a. Under Title/Format tab, select xls format. Then navigate to the Time Period tab to define the time period of data that is included in the report to be exported. Set Date Variable to "summaryYr," Beginning and Ending to 2023, or to the year of data being validated.

| odify "SIR - ACH CLABSI Data (2015 Baseline)" |             |         |                 |                   |  |  |  |  |  |  |
|-----------------------------------------------|-------------|---------|-----------------|-------------------|--|--|--|--|--|--|
| Show descriptive variable names (Print List)  |             |         |                 |                   |  |  |  |  |  |  |
| Title/Format                                  | Time Period | Filters | Display Options |                   |  |  |  |  |  |  |
|                                               |             |         |                 |                   |  |  |  |  |  |  |
| Time Period:                                  |             |         |                 |                   |  |  |  |  |  |  |
| Time Period:<br>Date Variable                 | Beginning   | Endin   | ng              |                   |  |  |  |  |  |  |
|                                               | Beginning   | Endin   | <b>_</b>        | Clear Time Period |  |  |  |  |  |  |

4b. Navigate to the "Filters" tab. In the row of drop-down boxes, select "bsiPlan," "equal," and enter "Y."

| Title/Format Time Period Filters | Display Options |
|----------------------------------|-----------------|
| Additional Filters: 😰 Show 🗶     | Clear           |
| AND OR                           | Add             |
| AND OR                           | Add             |
| bsiPlan v equal v                | Del             |

4c. Under the Display Options section, use the Group by option to view the data at a particular level of aggregation. Change the Group by option to "summaryYr."

| Modify "SIR - Acute                             | e Care Hospital 🗌        | Data" |  |  |  |  |  |  |  |  |  |
|-------------------------------------------------|--------------------------|-------|--|--|--|--|--|--|--|--|--|
| Show descriptive variable names (Print List)    |                          |       |  |  |  |  |  |  |  |  |  |
| Title/Format Time Period Filters Display Option |                          |       |  |  |  |  |  |  |  |  |  |
| SIR Options:                                    |                          |       |  |  |  |  |  |  |  |  |  |
| Group by: sur                                   | mmaryYH 🗸                |       |  |  |  |  |  |  |  |  |  |
| Cu                                              | mulative                 |       |  |  |  |  |  |  |  |  |  |
| sur                                             | nmaryYH                  |       |  |  |  |  |  |  |  |  |  |
| sur                                             | nmaryYM                  |       |  |  |  |  |  |  |  |  |  |
| sur                                             | nmaryYQ                  |       |  |  |  |  |  |  |  |  |  |
| sur                                             | nmaryYr [ <sub>2</sub> 2 |       |  |  |  |  |  |  |  |  |  |

- 5. After making the above modifications, scroll to the bottom of the modification window. Click the Export button to export the data selected by your modifications. This will open the "Export Analysis Data Set" window.
- 6. Use the default file format (.csv) and select the bullet "Export Analysis Data Set using Modifications" to export the data. Click the Export button to begin the export process. NHSN will create a .zip file with your SIR data report in it and prompt you to specify a location to save the file on your computer.

| Export Analysis Data Set                                         |                                                                                                    |  |  |  |  |  |  |  |  |  |  |
|------------------------------------------------------------------|----------------------------------------------------------------------------------------------------|--|--|--|--|--|--|--|--|--|--|
| Analysis Data Se                                                 | t: bs2_CLAB_RatesICU                                                                                      |  |  |  |  |  |  |  |  |  |  |
| Export Format: delimited file (comma-separated values) (*.csv) V |                                                                                                    |  |  |  |  |  |  |  |  |  |  |
|                                                                  | <ul> <li>Export Entire Analysis Data Set</li> <li>Export Analysis Data Set using Modifications</li> </ul> |  |  |  |  |  |  |  |  |  |  |
|                                                                  | n Export Cancel                                                                                           |  |  |  |  |  |  |  |  |  |  |

7. The exported SIR report will be displayed at several levels of aggregation. Select the orgID level, as illustrated in the screenshot below, to get an unduplicated list of facilities in your jurisdiction.

| nfCount | numPred      | numcIday:    | SIR_pval     | SIR          | sir95ci           |              | locationType    |                                   | orgID         | facType       | months        |                         |                 |
|---------|--------------|--------------|--------------|--------------|-------------------|--------------|-----------------|-----------------------------------|---------------|---------------|---------------|-------------------------|-----------------|
| 5       | 2.84691      | 2423         | 0.229        | 1.756        | 0.643, 3.893      | 83           | SIR for all loc | ations in all facilities in group |               |               |               |                         |                 |
| 5       | 0.0422       | 56           |              |              |                   |              | CC              | SIR for all location types in all | facilities in | group         |               |                         |                 |
| 0       | 1.55251      | 905          | 0.2117       | 0            | , 1.930           | 25           | CC_N            |                                   |               |               |               |                         |                 |
| 0       | 0.60882      | 808          |              |              |                   |              | CC_ONC          |                                   |               |               |               |                         |                 |
| 0       | 0.00405      | 6            |              |              |                   |              | STEP            |                                   |               |               |               |                         |                 |
| 0       | 0.04232      | 65           |              |              |                   |              | WARD            |                                   |               |               |               |                         |                 |
| 0       | 0.59702      | 583          |              |              |                   |              | WARD_ONC        |                                   |               |               |               |                         |                 |
| 5       | 0.0422       | 56           |              |              |                   |              |                 | IN:ACUTE:CC:C                     | SIR for ea    | ch location t | ype in all fa | cilities in group       |                 |
| 0       | 1.2868       | 800          | 0.2762       | 0            | , 2.328           |              |                 | IN:ACUTE:CC:NURS                  |               |               |               |                         |                 |
| 0       | 0.06326      | 25           |              |              |                   |              |                 | IN:ACUTE:CC:NURS_IV               |               |               |               |                         |                 |
| 0       | 0.60882      | 808          |              |              |                   |              |                 | IN:ACUTE:CC:ONC_M                 |               |               |               |                         |                 |
| 0       | 0.20245      | 80           |              |              |                   |              |                 | IN:ACUTE:CC_STEP:NURS             |               |               |               |                         |                 |
| 0       | 0.00405      | 6            |              |              |                   |              |                 | IN:ACUTE:STEP:NURS                |               |               |               |                         |                 |
| 0       | 0.04232      | 65           |              |              |                   |              |                 | IN:ACUTE:WARD:M                   |               |               |               |                         |                 |
| 0       | 0.59702      | 583          |              |              |                   |              |                 | IN:ACUTE:WARD:ONC_HONC            |               |               |               |                         |                 |
| 5       | 1.10226      | 1110         | 0.0065       | 4.536        | 1.662, 10.054     | 100          |                 |                                   | 10018         | HOSP-GEN      | *THIS IS TH   | E LEVEL TO EVALUA       | TE*             |
| 0       | 1.74466      | 1313         | 0.1747       | 0            | , 1.717           | 5            |                 |                                   | 13860         | HOSP-GEN      | Facility-spe  | cific SIRs combining    | all location ty |
| 5       | 0.0422       | 56           |              |              |                   |              | CC              |                                   | 10018         | HOSP-GEN      | Facility and  | d location type-speci   | fic SIRs        |
| 0       | 0.40487      | 175          |              |              |                   |              | CC_N            | 1                                 | 10018         | HOSP-GEN      |               |                         |                 |
| 0       | 0.60882      | 808          |              |              |                   |              | CC_ONC          |                                   | 10018         | HOSP-GEN      |               |                         |                 |
| 0       | 0.00405      | 6            |              |              |                   |              | STEP            |                                   | 10018         | HOSP-GEN      |               |                         |                 |
| 0       | 0.04232      | 65           |              |              |                   |              | WARD            |                                   | 10018         | HOSP-GEN      |               |                         |                 |
| 0       | 1.14764      | 730          | 0.3174       | 0            | , 2.610           | 25           | CC_N            |                                   | 13860         | HOSP-GEN      |               |                         |                 |
| 0       | 0.59702      | 583          |              |              |                   |              | WARD_ONC        |                                   | 13860         | HOSP-GEN      |               |                         |                 |
| 5       | 0.0422       | 56           |              |              |                   |              |                 | IN:ACUTE:CC:C                     | 10018         | HOSP-GEN      | Facility and  | d specific location SII | Rs              |
| 0       | 0.13916      | 70           |              |              |                   |              |                 | IN:ACUTE:CC:NURS                  | 10018         | HOSP-GEN      |               |                         |                 |
| 0       | 0.06326      | 25           |              |              |                   |              |                 | IN:ACUTE:CC:NURS_IV               | 10018         | HOSP-GEN      |               |                         |                 |
| 0       | 0.60882      | 808          |              |              |                   |              |                 | IN:ACUTE:CC:ONC_M                 | 10018         | HOSP-GEN      |               |                         |                 |
| 0       | 0.20245      | 80           |              |              |                   |              |                 | IN:ACUTE:CC_STEP:NURS             | 10018         | HOSP-GEN      |               |                         |                 |
| 0       | 0.00405      | 6            |              |              |                   |              |                 | IN:ACUTE:STEP:NURS                | 10018         | HOSP-GEN      |               |                         |                 |
| 0       | 0.04232      | 65           |              |              |                   |              |                 | IN:ACUTE:WARD:M                   | 10018         | HOSP-GEN      |               |                         |                 |
| This E  | xcel spreas  | sheet show   | s seven dif  | ferent leve  | ls of aggregati   | on for the I | NHSN            | IN:ACUTE:CC:NURS                  | 13860         | HOSP-GEN      |               |                         |                 |
| Facilit | y CLABSI S   | IR downloa   | d. Select th | ne tier (sho | wn in black ab    | ove) that    |                 | IN:ACUTE:WARD:ONC_HONC            | 13860         | HOSP-GEN      |               |                         |                 |
| identi  | fies the fac | ility-specif | ic SIR for C | LABSI com    | bining all locati | ion types.   |                 | IN:ACUTE:WARD:M                   | 10018         | HOSP-GEN      | 1             |                         |                 |
| 5       | 0.0422       | 56           |              |              |                   |              | СС              | IN:ACUTE:CC:C                     | 10018         | HOSP-GEN      | 2             |                         |                 |
| 0       | 0.07589      | 45           |              |              |                   |              | CC N            | IN-ACUTE-CC:NURS                  | 10018         | HOSP-GEN      | 1             |                         |                 |

#### 1.2 Calculate Ranking and Selection:

#### Method 1: Prioritizing Facilities with Highest Likelihood of Event Occurrence

- 1. Open the exported SIR report in Excel and <u>select the aggregation level that provides a facility-specific SIR at the orgID level (shown in black in the screenshot seen in Section 1.1 step 7)</u>. This will allow you to explore the level of exposure risk for CLABSIs and measured performance for each facility. An easy way to find this level of aggregation is to look at the "loccdc" column and scroll until it is blank. The unique orgIDs will then begin to list in ascending order. Once you see the list go through the highest orgID and start over at the smallest orgID, that is where the unduplicated facility list ends. You will also notice that once the list of orgIDs starts over, the column "locationtype" will begin to have data as well. *Tip: the columns "loccdc" and "locationtype" are blank for the rows you want.*
- Copy this information to a new spreadsheet. Arrange the facilities in descending rank order according to SIR, and create three new columns titled "Delta," "Stratum," and "Targeted Selection Number."
- 3. Calculate Delta for each facility/row using the formula =ABS[row cell under InfCount]-[row cell under numPred]. Delta will be used only where an SIR is not calculated by NHSN.
- 4. Select the top tertile (33%) of facilities by predicted number (numPred) of CLABSIs in surveillance locations. This top tertile of facilities where CLABSIs in surveillance locations are most expected and may have the greatest potential for surveillance and prevention impact.
- 5. Within the top tertile, sort by SIR in descending order, and identify the current median SIR for the top tertile. To sort just the top tertile, highlight the entire row for each facility in the top tertile, and click "Data," "Sort"; Sort by "Column" (select SIR), "Sort On" (cell values), and "Order" (largest to smallest).
- 6. Within the top tertile, assign stratum A to facilities with SIR above the current median SIR, stratum B for remaining facilities with SIR less than or equal to the median and above zero, and stratum C for facilities with SIR = zero (but not missing). Note that some facilities will not have a calculated SIR; do not include these in the strata (see step 9 below).
- Re-sort within each stratum A, B, and C, by numPred from highest to lowest. To sort just one stratum at a time, highlight the entire row for each facility in the first stratum, and click "Data," "Sort"; Sort by "Column" (select numPred), "Sort On" (cell values), and "Order" (highest to lowest). Repeat this process for the next two strata, one-by-one.
- 8. Assign sequential Targeted Selection Numbers to facilities by selecting the highest available numPred from each stratum, alternating through stratums A, B, and C. For example, the facility with the highest numPred from stratum A would be Targeted Selection Number=1, the facility with the highest numPred from stratum B would be Targeted Selection Number=2, and the facility with the highest numPred from stratum C would be Targeted Selection Number=3. Return to stratum A and assign the facility with the next highest numPred as Targeted Selection Number=4. Continue alternating strata until no facilities remain or the target number of facilities is reached (typically 18 or 21; refer to the 2023 PS EVT for facility sample size recommendations). If additional facilities are needed, repeat steps 4-8 using the second and then third tertile based on risk level.

- 9. If additional facilities are needed to reach the targeted number after step 8 is complete, sort the remaining facilities without a calculated SIR by Delta in descending order, starting with the highest, and select facilities from the top of the list until targeted number is reached.
- 10. After the targeted selection is complete, randomly select additional 5% of remaining facilities from ALL tertiles. The targeted facilities along with the 5% randomly selected make up the total sample.

#### Method 2: Cumulative Attributable Difference (CAD) Approach

- 1. Open the exported SIR report in Excel and <u>select the aggregation level that provides a facility-specific SIR at the orgID level (shown in black in the screenshot seen in Section 1.1 step 7</u>). This will allow you to explore the level of exposure risk for CLABSIs and measured performance for each facility. An easy way to find this level of aggregation is to look at the "loccdc" column and scroll until it is blank. The unique orgIDs will then begin to list in ascending order. Once you see the list go through the highest orgID and start over at the smallest orgID, that is where the unduplicated facility list ends. You will also notice that once the list of orgIDs starts over, the column "locationtype" will begin to have data as well.*Tip: the columns "loccdc" and "locationtype" are blank for the rows you want.*
- 2. If there are 30 or fewer facilities in your jurisdiction, <u>stop here</u> and validate them all. If there are more than 30 facilities, proceed through the following steps to create facility sampling frame.
- 3. Select the rows from the aggregation level being evaluated and copy this information to a new spreadsheet. Insert a row above your data and copy the header row so you can identify the variables on the new spreadsheet. Next, sort the facilities by numPred (number of predicted events) in descending order (high to low).

| infCount | numPred  | numclday | SIR_pval | SIR   | sir95ci    | locationTy | locCDC | orgID    | facType         |                              |
|----------|----------|----------|----------|-------|------------|------------|--------|----------|-----------------|------------------------------|
| 13       | 18.51959 | 15267    | 0.1921   | 0.702 | 0.390, 1.1 | .70        |        | 100008   | HOSP-GEN        |                              |
| 22       | 15.32671 | 9910     | 0.1034   | 1.435 | 0.922, 2.1 | 38         |        | 100030   | HOSP-CHLD       |                              |
| 10       | 9.736101 | 8387     | 0.8926   | 1.027 | 0.522, 1.8 | 331        |        |          |                 |                              |
| 8        | 9.542312 | 7958     | 0.6509   | 0.838 | 0.389, 1.5 | 92         |        |          |                 |                              |
| 1        | 9.064373 | 7682     | 0.0013   | 0.11  | 0.006, 0.5 | 544        |        | Sort the | e facilities in | n descending order of        |
| 2        | 7.578169 | 6272     | 0.0235   | 0.264 | 0.044, 0.8 | 372        |        | nur      | mber of nre     | dicted infections            |
| 7        | 5.689505 | 4581     | 0.5585   | 1.23  | 0.538, 2.4 | 134        |        |          | · · · · ·       |                              |
| 4        | 5.504663 | 4879     | 0.558    | 0.727 | 0.231, 1., | 33         |        | (nur     | nPred) and      | compute the 75 <sup>th</sup> |
| 2        | 3.159258 | 2784     | 0.5651   | 0.633 | 0.106, 2.0 | 92         | r      | ercenti  | ile value of    | the variable numPred         |
| 2        | 2.437844 | 2304     | 0.8601   | 0.82  | 0.138, 2.7 | 710        | F      |          |                 |                              |
| 0        | 1.945079 | 1724     | 0.143    | 0     | , 1.540    |            |        |          |                 |                              |
| 3        | 1.572374 | 1812     | 0.2846   | 1.908 | 0.485, 5.1 | .93        |        |          |                 |                              |
| 1        | 1.527251 | 1760     | 0.7659   | 0.655 | 0.033, 3.2 | 229        |        | 100010   | HOSP-GEN        |                              |
| 2        | 1.329405 | 1357     | 0.5333   | 1.504 | 0.252, 4.9 | 970        |        | 100032   | HOSP-GEN        |                              |
| 0        | 1.242188 | 1101     | 0.2888   | 0     | , 2.412    |            |        | 100049   | HOSP-GEN        |                              |
| 2        | 1.087298 | 1253     | 0.3934   | 1.839 | 0.308, 6.0 | )77        |        | 100005   | HOSP-GEN        |                              |
| 1        | 1.052644 | 933      | 1        | 0.95  | 0.048, 4.6 | 685        |        | 100007   | HOSP-GEN        |                              |
| 1        | 0.915007 | 934      |          |       |            |            |        | 100040   | HOSP-GEN        |                              |
| 0        | 0.745198 | 989      |          |       |            |            |        | 100026   | HOSP-GEN        |                              |
| 0        | 0.719899 | 823      |          |       |            |            |        | 100004   | HOSP-GEN        |                              |
| 2        | 0.669096 | 888      |          |       |            |            |        | 100023   | HOSP-GEN        |                              |

4. Identify the 75<sup>th</sup> percentile of numPred for the validation period (minimum of two quarters of data) using the Percentile.inc function in Excel by clicking on the function button (*fx*) to the left of the white text box and selecting "Percentile.inc." A Function Arguments window will open and require an array and K values. For the "array" argument, select the column of your spreadsheet containing numPred values. For the "K" argument, enter the percentile value to be generated (0.75), making sure to use a decimal. Click OK and the cell where the function was entered will now show the 75<sup>th</sup> percentile value.

| Function          | n Arguments                                                                                                    | ?     | $\times$ |  |  |  |  |  |  |  |  |  |
|-------------------|----------------------------------------------------------------------------------------------------|-------|----------|--|--|--|--|--|--|--|--|--|
| PERCEN            | TILE.INC                                                                                                    |       |          |  |  |  |  |  |  |  |  |  |
| Array             | C2:C50 =                                                                                                    |       |          |  |  |  |  |  |  |  |  |  |
| к                 | 0.75 🛨 = 0.75                                                                                                    |       |          |  |  |  |  |  |  |  |  |  |
| Returns th        | = PERCENTILE.INC(C2:C50,0.75)<br>Returns the k-th percentile of values in a range, where k is in the range 01, inclusive.<br><b>Array</b> is the array or range of data that defines relative standing. |       |          |  |  |  |  |  |  |  |  |  |
|                   |                                                                                                    |       |          |  |  |  |  |  |  |  |  |  |
| Formula r         | result = PERCENTILE.INC(C2:C50,0.75)                                                                                                    |       |          |  |  |  |  |  |  |  |  |  |
| <u>Help on th</u> | his function OI                                                                                                    | K Can | cel      |  |  |  |  |  |  |  |  |  |

5. Use the numPred value corresponding to the 75<sup>th</sup> percentile as the minimum threshold value for selection of facilities eligible for validation. If this value is greater than 1, use the 75<sup>th</sup> percentile numPred value, otherwise use numPred=1 as the minimum threshold value.

| infCount | muuna Data al |          | CID avai | cin   | sir95ci | Lesstien Tr                | lesc DC    | analD     | facture     |
|----------|---------------|----------|----------|-------|---------|----------------------------|------------|-----------|-------------|
|          |               | numclday |          | SIR   |         |                            | IOCUDU     | orgID     | facType     |
| 13       | 18.51959      | 15267    | 0.1921   | 0.702 | 0.390,  | 1.170                      |            | 100008    | HOSP-GE     |
| 22       | 15.32671      | 9910     | 0.1034   | 1.435 | 0.922,  | 2.138                      |            | 100030    | HOSP-CH     |
| 10       | 9.736101      | 8387     | 0.8926   | 1.027 | 0.522,  | 1.831                      |            | 100014    | HOSP-GE     |
| 8        | 9.542312      | 7958     | 0.6509   | 0.838 | 0.389,  | 1.592                      |            | 100046    | HOSP-GE     |
| 1        | 9.064373      | /682     | 0.0013   | 0.11  | 0.006,  | 0.544                      |            | 100001    | HOSP-GE     |
| 2        | 7.578169      | 6272     | 0.0235   | 0.264 | 0.044,  | 0.872                      |            | 100002    | HOSP-GE     |
| 7        | 5.689505      | 4581     | 0.5585   | 1.23  | 0.538,  | 2.434                      |            | 100022    | HOSP-GE     |
| 4        | 5.504663      | 4879     | 0.558    | 0.727 | 0.231,  | 1.753                      |            | 100027    | HOSP-GE     |
| 2        | 3.159258      | 2784     | 0.5651   | 0.633 | 0       |                            |            |           |             |
| 2        | 2.437844      | 2304     | 0.8601   | 0.82  | 75      | 5 <sup>th</sup> percentile | value of n | umPred= 5 | 5.5. Select |
| 0        | 1.945079      | 1724     | 0.143    | 0     |         | cilities with n            |            |           |             |
| 3        | 1.572374      | 1812     | 0.2846   | 1.908 |         | e red box (nun             |            |           |             |
| 1        | 1.527251      | 1760     | 0.7659   | 0.655 | circ    | sampling fra               |            | •         |             |
| 2        | 1.329405      | 1357     | 0.5333   | 1.504 |         | Samping na                 |            | geteu van | uation.     |
| 0        | 1.242188      | 1101     | 0.2888   | 0     |         |                            |            |           |             |
| 2        | 1.087298      | 1253     | 0.3934   | 1.839 | 0.308,  | 6.077                      |            | 100005    | HOSP-GEI    |
| -        |               |          |          | 0.05  |         | + coc                      |            | 400007    |             |

- Create a subset of facilities that includes facilities with predicted number of CLABSI events greater than the threshold. In the example above, the 75% percentile value of the numPred variable was 5.5. All facilities with numPred value above 5.5 are selected for inclusion in the validation sampling frame.
- 7. If the sampling frame derived from the 75<sup>th</sup> percentile of numPred consists of 30 or fewer facilities, select all facilities for validation, plus an additional random sample of 5% of facilities where numPred was less than the 75<sup>th</sup> percentile value. Refer to Table 1 below for 3 random number generation methods. In the example above, the number of facilities with numPred value >5.5 is fewer than 30 so all facilities with numPred value >5.5 are selected for validation and a 5% random sample is selected from the facilities with numPred value ≤5.5.
- 8. If sampling frame consists of greater than 30 facilities, select 30 facilities based on the criteria described in section B below.

#### A. Observed Events

- The Cumulative Attributable Difference (CAD) approach focuses on the difference between the predicted number of CLABSIs and actual observed CLABSIs (reported). The infCount is an aggregated count of observed CLABSIs for individual surveillance locations.
- Create a column titled CAD next to numPred and compute the CAD values for each line by subtracting numPred from infCount (observed predicted).

#### B. Facility Selection: use this step if the sampling frame consists of greater than 30 facilities

- 1) Divide the total facilities in the sampling frame into two strata.
  - Create a new column, "stratum," and assign each facility to either Stratum 1 or Stratum
     2:
    - Stratum 1: Includes all facilities in the sampling frame that had zero infCount value, that is, zero reported observed events for the validation time frame.
    - Stratum 2: Includes all facilities in the sampling frame with non-zero infCount value, that is, non-zero reported observed events for the validation time frame.
- Stratum 1 (where facility reported zero events): Filter for Stratum 1 facilities (where infCount=0) and sort by ascending CAD value so stratum 1 facilities with the lowest CAD value are at the top, shown in the green column below. Select the first 15 facilities from Stratum 1.

| infCount | numpred  | CAD      | numclday | SIR_pval | SIR | sir95ci | SIR_pctl | locationTy | locCDC | orgID | facType ı |
|----------|----------|----------|----------|----------|-----|---------|----------|------------|--------|-------|-----------|
| 0        | 15.11302 | -15.1130 | 150      |          |     |         |          |            |        |       | HOSP-GEN  |
| 0        | 12.12433 | -12.1243 | 165      |          |     |         |          |            |        |       | HOSP-GEN  |
| 0        | 11.03699 | -11.0370 | 68       |          |     |         |          |            |        |       | HOSP-GEN  |
| 0        | 10.03699 | -10.0370 | 68       |          |     |         |          |            |        |       | HOSP-GEN  |
| 0        | 9.113023 | -9.1130  | 150      |          |     |         |          |            |        |       | HOSP-GEN  |
| 0        | 8.124325 | -8.1243  | 165      |          |     |         |          |            |        |       | HOSP-GEN  |
| 0        | 8.113023 | -8.1130  | 150      |          |     |         |          |            |        |       | HOSP-GEN  |
| 0        | 8.011302 | -8.0113  | 15       |          |     |         |          |            |        |       | HOSP-GEN  |
| 0        | 5.011302 | -5.0113  | 15       |          |     |         |          |            |        |       | HOSP-GEN  |
| 0        | 4.036994 | -4.0370  | 68       |          |     |         |          |            |        |       | HOSP-GEN  |
| 0        | 3.036994 | -3.0370  | 68       |          |     |         |          |            |        |       | HOSP-GEN  |
| 0        | 3.011302 | -3.0113  | 15       |          |     |         |          |            |        |       | HOSP-GEN  |
| 0        | 2.036994 | -2.0370  | 68       |          |     |         |          |            |        |       | HOSP-GEN  |
| 0        | 1.011302 | -1.0113  | 15       |          |     |         |          |            |        |       | HOSP-GEN  |

3) Stratum 2 (facilities with non-zero events): Filter for Stratum 2 facilities (where infCount > 0). Sort the facilities by ascending CAD value so the facilities with the lowest CAD value are at the top, shown in the green column below. Select the first 15 facilities from Stratum 2.

|          | -        | -        | _        | _        |     | •     | -             |             | •             | -     |           |
|----------|----------|----------|----------|----------|-----|-------|---------------|-------------|---------------|-------|-----------|
| infCount | numPred  | CAD      | numclday | SIR_pval | SIR |       | sir95ci       | locationTy  | locCDC        | orgID | facType   |
| 1        | 9.064373 | -8.06437 | 7682     | 0.0013   |     |       |               |             |               | ר     | HOSP-GEN  |
| 2        | 7.578169 | -5.57817 | 6272     | 0.0235   |     |       | pute the CA   |             |               |       | HOSP-GEN  |
| 13       | 18.51959 | -5.51959 | 15267    | 0.1921   |     |       | ampling fra   |             |               |       | HOSP-GEN  |
| 8        | 9.542312 | -1.54231 | 7958     | 0.6509   |     |       | ties, where   |             | •             |       | HOSP-GEN  |
| 4        | 5.504663 | -1.50466 | 4879     | 0.558    |     |       | nding CAD     | •           |               |       | HOSP-GEN  |
| 10       | 9.736101 | 0.263899 | 8387     | 0.8926   |     |       | If the sam    |             | -             |       | HOSP-GEN  |
| 7        | 5.689505 | 1.310495 | 4581     | 0.5585   |     | 12 19 | cilities, sel | ect the top | 15 lacilities | 5.    | HOSP-GEN  |
| 22       | 15.32671 | 6.673286 | 9910     | 0.1034   |     |       |               |             |               | 0.    | HOSP-CHLD |
|          |          |          |          |          |     |       |               |             |               |       |           |

- 4) If there are insufficient facilities in either of the strata, supplement the sample from other strata to reach the required number of facilities for the validation sample.
- Note: Remember to randomly select 5% of remaining facilities with a numPred less than the 75<sup>th</sup> percentile value.

#### Method 3: Stratified Random Sampling

- 1. Open the exported SIR report in Excel and <u>select the aggregation level that provides a facility-specific SIR at the orgID level (shown in black in the screenshot seen in Section 1.1 step 7)</u> so you have an unduplicated list of all facilities reporting data for CLABSI during the validation timeframe. An easy way to find this level of aggregation is to look at the "loccdc" column and scroll until it is blank. The unique orgIDs will then begin to list in ascending order. Once you see the list go through the highest orgID and start over at the smallest orgID, that is where the unduplicated facility list ends. You will also notice that once the list of orgIDs starts over, the column "locationtype" will begin to have data as well. *Tip: the columns "loccdc" and "locationtype" are blank for the rows you want.*
- 2. Once you identify where the aggregation at orgID starts, click on the first orgID cell and drag until you reach the highest value (before it starts to repeat). Copy the selected cells and paste into a new Excel worksheet or a new sheet within the same worksheet. This is your final list of all unduplicated facilities reporting CLABSI during the timeframe you specified. You will use this list as your facility sampling frame.
- 3. Generate list of facilities that completed Annual Survey from NHSN:
  - a. On the NHSN landing page, use the Analysis button in the navigation bar and select Reports.
  - b. Use the tree view structure to select Supplemental Reports, Facility-Level Data, and Line Listing – Hospital Survey (2021 and later). If validating a type of facility other than Acute Care Hospitals, select the appropriate corresponding report.
  - c. Select Modify Report and make the following modifications:
    - i. Under the Title/Format tab, select the xls format.
    - ii. Under the Time Period tab, select "completeddate" from the dropdown box, and enter 01/01/2023 for Beginning and 12/31/2023 for Ending. Modify dates as needed for the timeframe being validated.

NOTE: If a facility did not complete the Annual Survey during specified time period, they will not appear in this report.

| Modify "Lin | odify "Line Listing - Hospital Survey (2021 and later)" |                             |                                 |                         |                   |                 |  |
|-------------|---------------------------------------------------------|-----------------------------|---------------------------------|-------------------------|-------------------|-----------------|--|
| Show de     | scriptive v                                             | variable names <u>(Prir</u> | Analysis Data Set: HospSurveyV7 |                         |                   |                 |  |
| Title/For   | mat                                                     | Time Period                 | Filters                         | Display Variables       | Sort Variables    | Display Options |  |
| Time Pe     | riod                                                    |                             |                                 |                         |                   |                 |  |
| Date Va     |                                                         | Beginning                   | Er                              | nding                   |                   | _               |  |
| compl       | eteddate                                                | • 01/01/2023                | 3 1                             | 2/31/2023               | Clear Time Period |                 |  |
| 🗆 Ent       | er Date v                                               | variable/Time per           | riod at the t                   | ime you click the Run b | utton             |                 |  |

- iii. Under the Sort Variables tab, double click "surveyYear" in the right-hand box to remove. Find "orgID" in the left-hand box, and double click to move it to the righthand box.
- iv. Click the Export button. In the Export Analysis Data Set window, keep the default file type (.csv) and click Export. This will generate a .zip file with a spreadsheet of all facilities that completed the NHSN Annual Survey in the time period designated above.
- 4. In the facility sampling frame spreadsheet, create a new column for variable "bed size."
  - a. Ensure that facilities are sorted by orgID, in ascending order, in both the facility sampling frame and the Annual Survey line list. Confirm the orgIDs match up before proceeding.
  - b. Copy the numBeds column from the Annual Survey line list and paste into the bed size column in the facility sampling frame spreadsheet. Ensure that the pasted bed size variable is matched to the correct facility.
- 5. Divide the total facilities in the sampling frame into two strata. Create a new column, "stratum," and assign each facility to either Stratum 1 or Stratum 2:
  - a. Stratum 1: Includes all facilities in the sampling frame that have a bed size of <400.
  - b. Stratum 2: Includes all facilities in the sampling frame that have a bed size of  $\geq$ 400.
- 6. Stratum 1:
  - a. If there are 25 or fewer facilities within Stratum 1, select all facilities within Stratum 1 and proceed to Stratum 2.
  - b. If there are more than 25 facilities within Stratum 1, assign a random number to each facility. Sort facilities by random number and select the first 25 facilities.
    - i. Refer to Table 1 below for three methods for random number assignment.
- 7. Stratum 2:
  - a. If there are 5 or fewer facilities within Stratum 2, select all facilities within Stratum 2 then return to Stratum 1. Select additional facilities from Stratum 1 in descending order, starting with the first facility on the list that was not sampled during step 6, to reach a total of 30 facilities selected.

- b. If there are more than 5 facilities within Stratum 2, assign a random number to each facility. Sort facilities by random number and select the first 5 facilities.
  - i. Refer to Table 1 below for three methods for random number assignment.
- c. If Stratum 1 has fewer than 25 facilities, return to Stratum 2.
- 8. Select additional facilities from Stratum 2 in descending order, starting with the first facility on the list not previously sampled, to reach a total of 30 facilities selected.

| Table 1. Random nu                                      | Table 1. Random number assignment methods                                                                                                    |  |  |  |  |  |
|---------------------------------------------------------|----------------------------------------------------------------------------------------------------|--|--|--|--|--|
| Option 1: Excel                                         | <ol> <li>Using the facility list created above, or an HAI line list, insert the command<br/>=ROUND(RAND()*100000,0) into column B and drag to paste this command for<br/>each row of the facility list. This will generate a random number for each orgID.</li> <li>Select and copy the values from column B and use the Paste Special (Paste<br/>Values) feature to paste the number values into column C. Note: any edit made<br/>to the Excel sheet will cause the numbers in column B to recalculate. This is<br/>normal and can be ignored if you have an iteration copied.</li> <li>Delete column B so the columns shift left and column C becomes column B.</li> <li>Sort by column B, making sure column A is included in the sort (click on "Expand<br/>selection" if a dialog box appears). This is your final list that has been assigned<br/>and sorted by a random number.</li> </ol> |  |  |  |  |  |
| Option 2: Random<br>Number Generator<br>Website + Excel | <ol> <li>Identify the total number of facilities from the list created above, or the number<br/>of records on HAI line list,</li> <li>Go to <u>https://www.random.org/sequences/</u></li> <li>Input 1 as the smallest value, and the total number of facilities/records as the<br/>largest value, and click "Get Sequence"</li> <li>Copy the sequence created and paste it into column B of your spreadsheet.</li> <li>Sort by column B, making sure column A is included in the sort (click on "Expand<br/>selection" if a dialog box appears). This is your final list that has been assigned<br/>and sorted by a random number.</li> </ol>                                                                                                    |  |  |  |  |  |
| Option 3: SAS Codes                                     | <ol> <li>Enter the appropriate file path where prompted in the code</li> <li>For medical record random number generation, determine if you need/want the program to create an 'EoC' number. If yes, run code as written. If no, delete the lines of code as specified in the program, then run code.</li> <li>The final list, assigned and sorted by a random number, will be exported to the same folder specified in step 1.</li> </ol>                                                                                                    |  |  |  |  |  |

# Section 2. Download ("freeze") the facility's reported data from NHSN

Prior to selecting the medical records sample, use NHSN Analysis Reports and the modifications described below to "freeze" (take a snapshot of) the data and export the facility's reported CLABSI events. Freeze the data for each facility selected for validation. While in the NHSN application, this would be an opportune time to download each facility's NHSN Annual Survey, which will be needed during the on-site, or virtual, visit. The Annual Survey will be used to review risk adjustment variables (teaching hospital affiliation, bed count, number of patient days, and number of admissions).

To "freeze" data, select the Analysis tab in the left-hand navigation bar, and then Reports. Select HAI Detailed Reports (Line Lists, Rate Tables, etc.), Device-Associated (DA) Module, CLABSI, and then "Line Listing – All CLABSI Events," and then click Modify Report.

#### **Suggested Modifications:**

- Under the Title/Format tab, select xls as the format. You may also change the title of the report (i.e. <Facility ID> <Freeze Date> NHSN CLABSI Events Line List).
- Under the Time Period tab, go to the Date Variable drop-down and select "eventDateYr." For both Beginning and Ending, enter 2023, or the year of data to be validated.
- Under the Filters tab, in the row of drop-down boxes, select "orgID," "equal," and enter the facility's orgID number.
  - Optional: Export single report with all facilities, sort by "orgID," and copy/paste each facility's data into its own spreadsheet. Save each line list in a secure location.
- Optional: Under the Sort Variables tab, select "eventDate."
- Click on the "Export" button. Keep the format as-is (.csv) and select the "Export Analysis Data Set using Modifications" radio button. This will generate the line listing in Excel.
- Save the line listing to a secure location. It will be needed again for the medical record selection process in Section 5.

To find a facility's NHSN Annual Survey, log into NHSN and select Surveys in the Navigation bar, then Find. In the Survey Type drop down menu, select the survey for the type of facility you are validating (for example, FACSRV-PS – Hospital Survey Data, for validation of Acute Care Hospitals). Then, select the appropriate survey year you are validating. Finally, click on the Find button, and a list of facilities and their annual surveys will be generated.

NOTE: Use the **Analysis** button on the Navigation bar and select Reports to export the data. For more information about how to make modifications to these output options, read "How to Modify a Report" found in the Analysis Quick Reference Guide library at: <u>http://www.cdc.gov/nhsn/PS-Analysis-resources/reference-guides.html</u>.

## Section 3. Notify facilities of the planned validation and request the required laboratory line listings

Suggestions on what information should be included in any outreach to facilities notifying them of their selection can be found in section 2.4 of the 2023 PS EVT. Template letters with suggested format of line listings are located in Appendix 1.

## Section 4. Develop the medical record sampling frame for each selected facility

#### CLABSI in surveillance locations

For CLABSI, the sampling frame is derived from positive laboratory (blood culture) line listings in surveillance locations (SLs). From each selected facility, obtain a complete list of positive blood cultures (PBCs) collected from SLs in 2023 (includes all PBCs taken during SL stay, the day of transfer from the SL, and the day following transfer or discharge) to select the medical record sample before the site visit. NHSN encourages facilities to develop capacity to generate these lists electronically as recurring need for this task is expected, and the creation of manual line listings present an excessive burden.

**Note:** The term "surveillance locations," abbreviated SL, is used in the toolkit to indicate that in plan NHSN-reporting locations will be targeted for the validation efforts for CLABSI.

• Validation of CLABSI in NHSN-reporting surveillance locations includes neonatal intensive care unit (NICU) locations

For SL PBCs, identifying organism(s), the MRN, admission date, laboratory specimen number, date of specimen collection (not date of report), resulting first organism genus and species, surveillance location, patient gender, and patient date of birth are required. Additional patient identifiers such as patient name may be helpful. If needed, ask the IP to translate specific patient location information on the laboratory line listings to mapped NHSN-reporting SLs, and ensure that results for all SLs are included. Be sure it is possible to distinguish NICU from adult/pediatric SLs on this line listing to stratify the CLABSI sample. Information about central line use should <u>not</u> be requested; validators will screen for this information while reviewing records. See example of line list template in Appendix 1.2 of the 2023 PS EVT.

## Section 5. Medical Record Selection

Use the securely transmitted line listing of PBCs obtained from each selected facility in the following medical record selection process:

- 1. For each facility, assign a random number to every PBC following steps outlined in Table 1.
- Sort the list of PBCs by MRN and admission date to generate clusters of PBCs with the same MRN and admission date, also called unique episodes of care (EoC). Create an EoC column where the first EoC = 1. All PBCs in an episode should have the same EoC number.
- 3. Identify NHSN-reported CLABSIs on the facility-provided PBC line listing and assign strata:
  - a. Reference the NHSN CLABSI Events line list created in <u>Section 2</u> to identify any PBCs reported to NHSN as a CLABSI. Create a new column, "stratum," and assign any PBCs reported to NHSN as a CLABSI to stratum 1. Additional PBCs in the same EoC as a reported CLABSI should be assigned to stratum 2.
  - b. If any reported CLABSIs, identified from the NHSN CLABSI Events line listing, are missing from the facility-provided PBC line listing, the facility list may be incomplete. Work with the facility to address the missing CLABSIs. Update the facility-provided PBC line list with the missing CLABSI events once the issue has been rectified.
- 4. Select a simple random sample of 20 reported CLABSIs in NHSN-reporting surveillance locations for review:
  - a. Filter to where stratum = 1.
  - b. Sort by random number.
  - c. Select the first 20 random numbers with a unique EoC number.
  - d. If there are less than 20 reported events, review all stratum 1 and supplement the difference from stratums 3 or 4.
- 5. Identify unreported candidate CLABSI events and stratify by targeted pathogens:
  - a. Filter to where stratum does not equal 1 or 2 and review each PBC to determine if the identified organism is on targeted pathogens list (listed below).
  - b. Sort the unassigned PBCs by identified organism. If more than one organism was identified in an EoC, use the first organism listed.
  - c. If the first listed organism is a targeted pathogen, assign the PBC to stratum 3. If the organism is not a targeted pathogen, assign the PBC to stratum 4.
    - i. Targeted Pathogens\*\*:
      - 1. Candida spp. (yeast)
      - 2. Enterococcus spp.
      - 3. *Staphylococcus aureus* (includes MRSA, MSSA)
      - 4. Coagulase-negative *Staphylococcus* (includes most *Staphylococcus* spp. Other than *S. aureus*, MRSA, MSSA)
      - 5. *Klebsiella spp., E. coli,* or *Pseudomonas spp*. (common gram negatives)
- 6. Among stratums 3 and 4, use location information to identify NICU vs other SL PBCs. Create a new variable, "NICU," and assign a NICU status (yes/no) to PBC as appropriate. Note: If facility has no NICU, skip to step 8 below and select 5 additional medical records from other SLs for screening sample.
- 7. Select a targeted NICU screening sample:
  - a. Filter to where NICU = yes and stratum = 3 (targeted pathogens).
  - b. Sort by random number.
  - c. Select the first 5 random numbers with unique EoC numbers.

- d. If 5 PBCs where NICU = yes and stratum = 3 are not available, supplement the difference to reach 5 by using PBCs where NICU = yes and stratum = 4, taking the lowest random number(s) with unique EoCs.
- 8. Select a targeted non-NICU screening sample:
  - a. Filter to where NICU = no and stratum = 3 (targeted pathogens).
  - b. Sort by random number.
  - c. Select the first 15 random numbers with unique EoC numbers.
  - d. If 15 PBCs where NICU = no and stratum = 3 are not available, supplement to reach 15 by using PBCs NICU = no and stratum = 4, taking the lowest random number(s) with unique EoCs.
- Review selected PBCs to ensure no EoC are repeated/duplicated. If any EoCs are duplicated, keep the first sampled PBC, and replace the subsequent samples from the pertinent screening sample lists.
- 10. The final screening sample should contain 20 PBCs with reported CLABSIs and 20 candidate PBCs divided among NICU, if available, and non-NICU SLs. If final sample contains less than 40 records, randomly select additional records to reach 40, as possible.
- 11. If medical records are not well balanced among different targeted pathogens, consider postselection adjustment to include a variety of these organisms to evaluate a variety of surveillance skills, as noted below.
- 12. Request the selected medical records in advance of the facility site visit using the template letter found in Appendix 1.3 in the 2023 PS EVT.

#### Why Target CLABSI Pathogens?\*\*

The targeted pathogens provide an opportunity to assess a facility's competency in correctly using different components of the NHSN CLABSI definition. For example:

- Candida BSI is common in ICU patients receiving parenteral nutrition. Reviewing medical records with Candida BSI may provide an opportunity to look for misclassification. Candida species and yeast spp. are commonly seen in sputum samples, but infrequently cause true healthcare-associated pneumonia, therefore are considered excluded organisms for PNU criteria, with some exceptions. NHSN cautions against reporting Candida pneumonia in immunocompetent patients unless there is evidence of invasive infection on lung biopsy or in pleural fluid under the definitions for PNU. These restrictions are further codified (as prohibitions) under ventilator-associated event (VAE).
- Some facilities that do MRSA active surveillance testing on admission incorrectly assume that MRSA colonization on admission means that a MRSA bloodstream infection would not need to be reviewed for CLABSI.
- Including enteric organisms such as *Enterococcus* and gram-negative rods can demonstrate a facility's ability to distinguish primary bloodstream infection vs. an alternative primary infection like UTI, GIT, or IAB with secondary bloodstream infection. Interested states can also assess use of the mucosal barrier injury reporting definitions, although these are not included in the Toolkit.
- Facilities need to know how to correctly report single and confirmed isolates of common commensal organisms like coagulase-negative *Staphylococcus* and should be able to recognize synonyms (for example *Staphylococcus epidermidis*), used by the microbiology laboratory.

## Section 6. Site Visit Activities

#### 6.1 Structured Medical Records Review

#### Validator blinding and consultation at the facility site-visit

Validator blinding as to HAI status is recommended, when feasible. This can be accomplished by mixing and reviewing the selected medical records before determining which have been reported to NHSN with HAIs.

Medical records should be reviewed in a blinded manner using the 2023 Medical Records Abstraction Tool (MRAT), which can be found at <u>2023 PSC Data Validation Resources | NHSN | CDC</u>, Resources by HAI, CLABSI. This tool includes algorithms and logic designed to establish presence or absence of required criteria for case definitions and provide support to avoid common errors.

For CLABSI validation, when consideration is given to an alternative primary site infection leading to secondary bloodstream infection, use of an appropriate NHSN checklist (available at <a href="https://www.cdc.gov/nhsn/hai-checklists/index.html">https://www.cdc.gov/nhsn/hai-checklists/index.html</a>) is recommended. These checklists provide a structure to record required elements from the NHSN Patient Safety Component Manual's Chapter 17 criteria. Be sure the selected version is for 2023 definitions.

#### 6.2 Review risk adjustment variables

Have a copy of the facility NHSN Annual Survey available and review surveillance location mapping, location bed size, and teaching hospital status with the IP. A list of CDC locations and descriptions can be found in NHSN Patient Safety Manual Chapter 15.

Review NHSN definitions for teaching hospital types (under Key Terms, Patient Safety Manual Chapter 16), and ensure that facility teaching hospital status is accurate in the NHSN Annual Survey.

#### 6.3 Review denominator collection methods and documentation

#### Electronically collected CLABSI denominators

If the facility uses electronic denominator data collection, obtain documentation of their denominator validation process and any periodic spot checks. NHSN specifies that electronic denominator counts should fall within 5% of manual counts for three consecutive months before electronic counts can be used. This may be examined pre- or post-visit.

If documentation of electronic denominator validation is not available, the facility should resume manual counting (and ensure staff training) to re-validate electronic counts, and to retain evidence of valid electronic counting (within 5% for 3 months). Facilities should conduct periodic spot checks even after formal validation to prevent lost information due to changing medical records systems or other disruptions.

#### Manual CLABSI denominator counting methods

Denominator data collection surveys found in sections 6.5 through 6.7 may be administered to the IP contact before or during the site visit. If the facility is manually collecting denominator data, it may be impractical to interview multiple denominator data collectors during the site visit. In this case, collecting contact information during the site visit may be advisable for subsequent administration of surveys by telephone or virtual means. This allows time with the facility to be used efficiently and accommodates interviews with individuals who may work at other times (for example the night shift).

Knowledge of definitions and counting methods is important even in facilities where denominators are reported electronically in order that spot-checks can be conducted periodically. A form for facilities to document required internal validation of electronic denominator counting is provided in Section 6.5.

Facilities may have already administered denominator counting surveys for internal validation purposes. If this is the case, validators may choose to accept their evidence or conduct this survey among a more limited sample of denominator counters.

#### CLABSI denominator record documentation

While visiting, request original records of denominator data collection paperwork, which can provide insight into the frequency, reliability, and consistency of this task and how omissions are handled. NHSN provides guidance for missing device-associated denominator data that can be found at <a href="https://www.cdc.gov/nhsn/pdfs/gen-support/MissingDenomData-508.pdf">https://www.cdc.gov/nhsn/pdfs/gen-support/MissingDenomData-508.pdf</a>.

Consider whether patient days and central-line days data appear as anticipated when manually counted each day: different ink, different but similar numbers. Determine for what percent of day's data are missing and what was done for reporting on those days. This data is best assessed on site, if possible.

#### January 2024

## 6.4 (Optional) Template for Central Line-Associated Bloodstream Infection (CLABSI) Validation Discrepancies Discussion with Facilities

Please feel free to adapt these templates to meet your jurisdiction's needs to discuss discordant outcomes and request changes

Instructions: For each CLABSI Event with a discordant outcome between facility reporters and validators, record the following (first row: enter facility report; second row: enter validator's recommended changes). Use the Comment area to document reasons for discrepancy, for example: overlooked candidate culture, confusion regarding common commensals, did not meet alternative primary definition, etc. Many states have examined this type of data to identify common errors and direct future education and training. Keep a copy for your records and leave a copy with the facility. F=Facility; V=validator

| Pt. ID   |                 | Positive blood        | Select One:    |                | Event      | If LCBI, MBI* |                    |             |                     |                       |              |
|----------|-----------------|-----------------------|----------------|----------------|------------|---------------|--------------------|-------------|---------------------|-----------------------|--------------|
|          |                 | culture event:        | c              |                | date (if   | LCBI?         |                    |             |                     |                       |              |
|          |                 | first culture date    | Not            | Alternative    | LCBI1,     | LCBI)         | MBI Yes            | POA,        | Central line        | Location of           | CLABSI in    |
|          |                 |                       | candidate      | primary        | LCBI2,     |               | or                 | HAI or      | >2d (y/n)           | attribution           | Surveillance |
|          |                 |                       | CLABSI         | (specify)      | LCBI3*     |               | MBI No             | neither     |                     |                       | Locations    |
|          |                 |                       |                |                |            |               |                    |             |                     |                       | (y/n)        |
|          | F               |                       |                |                |            |               |                    |             |                     |                       |              |
|          | V               |                       |                |                |            |               |                    |             |                     |                       |              |
| Comme    | ent:            | ·                     |                |                |            |               |                    |             |                     |                       |              |
|          |                 |                       |                |                |            |               |                    |             |                     |                       |              |
|          | F               |                       |                |                |            |               |                    |             |                     |                       |              |
|          | V               |                       |                |                |            |               |                    |             |                     |                       |              |
| Comme    | ent:            |                       |                |                |            |               |                    |             |                     |                       |              |
|          |                 |                       |                |                |            |               |                    |             |                     |                       |              |
|          | F               |                       |                |                |            |               |                    |             |                     |                       |              |
|          | V               |                       |                |                |            |               |                    |             |                     |                       |              |
| Comme    | ent:            | •                     |                |                |            |               |                    |             |                     |                       |              |
|          |                 |                       |                |                |            |               |                    |             |                     |                       |              |
|          | F               |                       |                |                |            |               |                    |             |                     |                       |              |
|          | V               |                       |                |                |            |               |                    |             |                     |                       |              |
| Comm     | ent:            | •                     | •              |                |            | •             | •                  | •           |                     | •                     | •            |
|          |                 |                       |                |                |            |               |                    |             |                     |                       |              |
| *LCBI 1, | , 2, 3          | (NHSN): types of labo | ratory-confirn | ned bloodstrea | m infectio | n. MBI-LCBI   | (NHSN) mucosal bar | rier injury | LCBI. See definitio | ons in NHSN Patient S | afety Manual |
| Chapter  | <sup>-</sup> 4. |                       |                |                |            |               |                    |             |                     |                       |              |

#### January 2024 6.5 Documentation of Electronic CLABSI Denominator Validation

| OrgID,   | /Name   | of Hos | pital: |  |
|----------|---------|--------|--------|--|
| <u> </u> | - tanic | 011100 | pream  |  |

Date of Survey:

*Instructions:* NHSN requires that the monthly electronic denominator count falls within a 5% tolerance interval of the monthly manual denominator count for 3 consecutive months before reporting electronic denominator counts for CLABSI. <u>This validation is not conducted during the external survey</u>. The facility is expected to have a copy of this internal validation comparing manual counts to electronic counts available for the validator to review. *If there is no electronic denominator counting at this facility, skip this survey.* 

*If electronic device denominator counting is used for reporting at this facility, document the NHSN-required validation results below:* 

| Initial electronic denominator validation (when electronic denominator reporting began):  |                            |                            |                              |                  |  |  |
|-------------------------------------------------------------------------------------------|----------------------------|----------------------------|------------------------------|------------------|--|--|
| Location name:                                                                            |                            | Manual count               | *Calculated 5%               | Electronic count |  |  |
|                                                                                           |                            |                            | tolerance interval           |                  |  |  |
| Month/year:                                                                               | Patient days               |                            |                              |                  |  |  |
|                                                                                           | Central line days          |                            |                              |                  |  |  |
| Location name:                                                                            |                            |                            |                              |                  |  |  |
|                                                                                           | Patient days               |                            |                              |                  |  |  |
| Month/year:                                                                               | Central line days          |                            |                              |                  |  |  |
| Location name:                                                                            |                            |                            |                              |                  |  |  |
|                                                                                           | Patient days               |                            |                              |                  |  |  |
| Month/year:                                                                               | Central line days          |                            |                              |                  |  |  |
| If available, please doo                                                                  | ument additional informati | on for any more recent ele | ectronic denominator validat | ion:             |  |  |
| Location name:                                                                            |                            | Manual count               | *Calculated 5%               | Electronic count |  |  |
|                                                                                           |                            |                            | tolerance interval           |                  |  |  |
| Month/year                                                                                | Patient days               |                            |                              |                  |  |  |
|                                                                                           | Central line days          |                            |                              |                  |  |  |
| Location name:                                                                            |                            |                            |                              |                  |  |  |
|                                                                                           | Patient days               |                            |                              |                  |  |  |
| Month/year                                                                                | Central line days          |                            |                              |                  |  |  |
| Location name:                                                                            |                            |                            |                              |                  |  |  |
|                                                                                           | Patient days               |                            |                              |                  |  |  |
| Month/year:                                                                               | Central line days          |                            |                              |                  |  |  |
| *Equation for calculating 5% tolerance interval is: manual count ± (manual count * 0.05). |                            |                            |                              |                  |  |  |
| Example calculations where manual count = 164 and electronic count = 178:                 |                            |                            |                              |                  |  |  |
| Eligible 5% tolerance interval = [164±(164*0.05)]=155.8 to 172.2                          |                            |                            |                              |                  |  |  |
| Electronic count 178 falls outside the tolerance interval.                                |                            |                            |                              |                  |  |  |

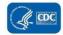

#### 6.6 Contact Information for Manual CLABSI Denominator Validation

#### Please feel free to adapt this template to meet your jurisdiction's needs

NOTE: If facility ensures annual training updates for denominator counters, and three or more denominator counters show proficiency on the survey, or if facility has already internally surveyed denominator counter proficiency, this can serve as evidence of proficiency.

OrgID / Name of Hospital \_\_\_\_\_\_ Date of Survey \_\_\_\_\_\_

|       | Name of data       | Surveillance locations | Work hours/        | Phone number(s) | Supervisor |  |  |
|-------|--------------------|------------------------|--------------------|-----------------|------------|--|--|
|       | collection         | covered                | Preferred time for |                 |            |  |  |
| ID    | professional       |                        | telephone survey   |                 |            |  |  |
| 1     |                    |                        |                    |                 |            |  |  |
| 2     |                    |                        |                    |                 |            |  |  |
| 3     |                    |                        |                    |                 |            |  |  |
| 4     |                    |                        |                    |                 |            |  |  |
| 5     |                    |                        |                    |                 |            |  |  |
| 6     |                    |                        |                    |                 |            |  |  |
| 7     |                    |                        |                    |                 |            |  |  |
| 8     |                    |                        |                    |                 |            |  |  |
| 9     |                    |                        |                    |                 |            |  |  |
| 10    |                    |                        |                    |                 |            |  |  |
| Add I | Add rows as needed |                        |                    |                 |            |  |  |

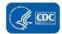

### 6.7 CLABSI Denominator Counting Survey (with Key)

| where t  |                                                                                                    | lifferent person  | s. The first section contain | s questions applicable to collecting <b>P</b>                                     | form is divided into 2 sections for facilities<br><b>ATIENT DAYS</b> (questions 1-9). The second                                                                                                    |  |  |
|----------|----------------------------------------------------------------------------------------------------|-------------------|------------------------------|-----------------------------------------------------------------------------------|----------------------------------------------------------------------------------------------------|--|--|
|          |                                                                                                    | Positio           | n:                           |                                                                                   |                                                                                                    |  |  |
| Facility |                                                                                                    | 🗆 IP              |                              |                                                                                   |                                                                                                    |  |  |
| OrgID:   | Name/ID                                                                                                    | 🗆 Cler            | ical                         | Interviewer                                                                       | Date of                                                                                                    |  |  |
|          | of individual                                                                                                    | 🗆 Nur             | sing                         | initials:                                                                         | survey:                                                                                                    |  |  |
|          | interviewed:                                                                                                    | ☐ Other (explain) |                              |                                                                                   |                                                                                                    |  |  |
| PATIEN   | T DAYS (for CLABSI denominat                                                                                                    | tor counters)     |                              | Answer Key:                                                                       |                                                                                                    |  |  |
|          |                                                                                                    |                   | onel                         |                                                                                   | ekly sampling of denominator data to generate                                                                                                    |  |  |
| E        | 1. How are patient days usually collected? (choose one)         Electronically (document the software system utilized and skip to Q8): |                   |                              | estimated central line da<br>collection in non-oncolog<br>SCA/ONC locations or Ni | estimated central line days, may be used as an alternative to daily<br>collection in non-oncology ICUs and wards. Sampling may not be used in<br>SCA/ONC locations or NICUs. During the month, the number of patients<br>in the location (patient-days) and the <b>number of patients</b> with at least |  |  |
| ſ        | Manually (daily/weekly)                                                                                                    | ·                 |                              | one central line of any ty                                                        | one central line of any type (central line days) is collected on a                                                                                                    |  |  |
| S        | Some units electronic and some units manual                                                                                            |                   |                              | same time each day.                                                               | designated day each week (for example, every Tuesday), and at the same time each day.<br>The average number of device days per month must be greater                                                                                                    |  |  |
| (        | Comment:                                                                                                    |                   |                              | than or equal to 75 de collection method.                                         | vice days if using weekly denominator                                                                                                    |  |  |
|          | 2. Is there a specified time when the denominator count is taken?     □ Yes □ No                                                       |                   |                              | The answer should be                                                              | Yes                                                                                                    |  |  |

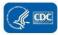

| З. | When is it done?                                                                                                    |          | Counts should be done at a specific time daily, preferably at<br>nearly the same time throughout the facility to avoid errors when<br>patients transfer                                                                                                    |  |
|----|----------------------------------------------------------------------------------------------------|----------|----------------------------------------------------------------------------------------------------|--|
| 4. | Describe the method used to count patient days:         Count the number of patients assigned to a unit bed at the same time central counts are conducted         Other (specify): | al line  | From NHSN: Denominator data (patient days and central line<br>days) should be collected at the same time, every day, for each<br>location performing surveillance to ensure that differing<br>collection methods don't inadvertently result in central line days<br>being > patient days. |  |
|    |                                                                                                    |          |                                                                                                    |  |
| 5. | When reporting monthly patient day total, what is done if there are missing <b>patient day</b> data? (choose one)                                                                  | denom    | ssued specific guidance on imputing values for missing device-associated<br>inator data <u>https://www.cdc.gov/nhsn/pdfs/gen-</u><br>t/MissingDenomData-508.pdf)                                                                                                    |  |
|    | Report the sum of available daily counts with no adjustment for missing data                                                                                                    | support  | ///////////////////////////////////////                                                                                                    |  |
|    | Estimate or re-create missing data from existing information using our own methods                                                                                                 |          |                                                                                                    |  |
|    | Impute missing values using recent CDC/NHSN guidance                                                                                                    |          |                                                                                                    |  |
|    | Other (specify):                                                                                                    |          |                                                                                                    |  |
| 6. | Which best describes your training for denominator (patient days and central li                                                                                                    | ne days) | counting? (select all that apply)                                                                                                    |  |
|    | No specific training was provided                                                                                                    | Forma    | l training by NHSN or NHSN-trained IP is recommended due to cal aspects of definitions (for example, central line, permanent line,                                                                                                    |  |
|    | Peer training (person who previously counted explained their approach to new staff)                                                                                                | -        | rary line) and methods (for example, when to count lines, how to count).                                                                                                    |  |
|    | Formal training by IP                                                                                                    |          |                                                                                                    |  |
|    | Formal training by NHSN (for example, online training)                                                                                                    | 1        |                                                                                                    |  |
|    | Annual training updates                                                                                                    | 1        |                                                                                                    |  |
|    | Other (describe):                                                                                                    | 1        |                                                                                                    |  |

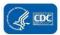

| 7. | Which staff member counts patient days and central line days when the<br>"regular" data collector(s) is/are not working?       | $\Box$ IP $\Box$ Another trained counter $\Box$ Nobody $\Box$ Other (specify) |
|----|----------------------------------------------------------------------------------------------------|-------------------------------------------------------------------------------|
| 8. | Does your facility have a mechanism in place for quality control of denominator                                                | data? (Select one):                                                           |
|    | ( <i>Electronic data</i> ) Yes, data submitted electronically is periodically checked using manual methods                     |                                                                               |
|    | <i>(Manual data)</i> Yes, manually collected data are periodically counted by more than one staff member                       |                                                                               |
|    | Yes, other ( <i>explain</i> )                                                                                                  |                                                                               |
|    | No formal quality control process                                                                                              |                                                                               |
| 9. | Which staff member(s) is/are responsible for entering surveillance locations patient days and central line day data into NHSN? | □ IP □ Counter □ Clerical □ Other (specify)                                   |

| <b>CENTRAL LINE DAYS</b> (for CLABSI denominator counters only)                   | Answer Key/Rational |
|-----------------------------------------------------------------------------------|---------------------|
| 10. How are central line days collected for the unit(s) you oversee? (choose one) |                     |
| Electronically (specify software system                                           |                     |
| utilized and skip to Q13):                                                        |                     |
| Manually (daily/weekly)                                                           |                     |
| Some units electronic and some units manual                                       |                     |
| Comment:                                                                          |                     |

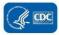

| 11. Identify the method used to count <b>central line days</b> : (choose one)                                                                                                    | A daily count of the number of patients with a central line in the                                                                                                    |  |
|----------------------------------------------------------------------------------------------------|----------------------------------------------------------------------------------------------------|--|
| Count the number of patients with at least one central line at the time surveillance rounds are conducted                                                                                                    | patient care location during a time period, which is summed for t<br>monthly total                                                                                                    |  |
| Count the number of central lines that are in place at the time surveillance rounds are conducted                                                                                                    |                                                                                                    |  |
| Count the number of central lines that are in use at the time surveillance rounds are conducted                                                                                                    |                                                                                                    |  |
| Other (specify):                                                                                                    |                                                                                                    |  |
| 12. When reporting monthly <b>central line day</b> total, what is done if there are missing <b>central line day</b> data? (choose one)                                                                                             | NHSN issued specific guidance on imputing values for missing device-<br>associated denominator data <u>https://www.cdc.gov/nhsn/pdfs/gen-</u>                                                                                                    |  |
| Report the sum of available daily counts with no adjustment for missing data                                                                                                    | support/MissingDenomData-508.pdf)                                                                                                    |  |
| Estimate or re-create missing data using existing information (for example, medical records), then sum                                                                                                    |                                                                                                    |  |
| Impute missing values using recent CDC/NHSN guidance for missing denominator data                                                                                                    |                                                                                                    |  |
| 13. A patient has a radial arterial line and a peripheral IV. How many central line days are counted for this patient on this day?                                                                                                 | Zero. The radial arterial line and peripheral IV are not central lines.                                                                                                    |  |
| 14. A patient has a temporary central line and a permanent central line that have both<br>been used during this hospitalization. How many denominator device line days are<br>counted for this patient on this day?                | One. Although the patient has two central lines, a device day is defined as the number of patients who have the device, not the number of devices.                                                                                                    |  |
| 15. The patient above with the temporary central line and the permanent central line is<br>on an oncology ward. Should you report one temporary line day, one permanent<br>line day, or both a temporary and a permanent line day? | When a patient in an oncology location has both temporary and<br>permanent lines, the line day is reported as a temporary line day.<br>(This information is detailed in the NHSN PSC Manual, Instructions<br>for Form 57.117l)                                                                     |  |
| 16. A patient has a port-a-cath that has not been accessed during this hospital stay, and<br>a peripheral IV that is in use. How many denominator device days are counted for<br>this patient on this day?                         | One. Beginning in January 2023, central lines that are present on<br>admission should be included in denominator device day counts<br>beginning on the day of admission to an inpatient location. This is<br>regardless of access of the central line. The peripheral IV is not a<br>central line. |  |

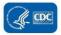

| 17. A port-a-cath was inserted during this admission<br>not in use. How many denominator device days<br>day?                                                                                                 |                                      | One. If a central line was accessed via placement in an inpatient<br>location during the current admission, it is counted in the<br>denominator device day count each day that it remains in place,<br>whether in use or not.                                     |
|----------------------------------------------------------------------------------------------------|--------------------------------------|----------------------------------------------------------------------------------------------------|
| 18. A patient has a central line that was accessed for<br>but is not currently in use, and a peripheral IV the<br>days are counted for this patient on this day?                                             |                                      | One. The central line was accessed in an inpatient location during<br>this stay. All central lines should be included in denominator device<br>day counts once the patient locates to an inpatient location. This is<br>regardless of access of the central line. |
| 19. A patient has a central line that was accessed of<br>during evaluation leading to admission. The pat<br>location, but the line is not currently in use. How<br>are counted for this patient on this day? | ient is now admitted to an inpatient | One. All central lines should be included in denominator device day<br>counts once the patient locates to an inpatient location. This is<br>regardless of access of the central line.                                                                             |
| 20. If a central line is removed at 2PM and<br>replaced at 8PM. The central line day count is<br>done at 5PM, should the line be counted?                                                                    | 🗌 Yes 🗌 No 🗌 Unknown                 | No. Central line must be in place at time of count.                                                                                                    |

| NICU-Specific Central Line Questions (Optional: Check                                                              | here and skip section if NICU ques                       | tions do not apply to your job) 🔲)                                                                                                    |
|----------------------------------------------------------------------------------------------------|----------------------------------------------------------|----------------------------------------------------------------------------------------------------|
| 21. When reporting central line (CL) days, in neonates, which neonatal weight is used for reporting? (select one)  | <ul> <li>Birth weight</li> <li>Current weight</li> </ul> | Birth weight                                                                                                    |
| 22. Neonates with both a CL and an umbilical catheter (UC) are included in the daily count as: <i>(select one)</i> | UC only<br>CL only<br>2 separate lines                   | CL only. No separate reporting of UCs; UCs are considered CLs.<br>Although the patient has two central lines, a device day is defined<br>as the number of patients who have the device, not the number of<br>devices. When reporting the central line, it should be stratified by<br>birth weight. |

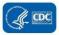

#### 6.8 (Optional) 2023 CLABSI Validation Summary

#### \*required \*\*conditionally required

| Facility Validation Overview |                                                          |  |
|------------------------------|----------------------------------------------------------|--|
| *Facility ID:                |                                                          |  |
|                              | Acute care hospital                                      |  |
| *Facility Type:              | Long term acute care hospital (LTAC/LTACH)               |  |
|                              | Oncology hospital                                        |  |
|                              | CDC Method 1 (Targeted Sampling)                         |  |
| *Facility sampling method:   | $\Box$ CDC Method 2 (Cumulative attributable difference) |  |
|                              | CDC Method 3 (Stratified Random Sampling)                |  |
| Reason Facility was Sampled: | $\Box$ All facilities were validated                     |  |
|                              | $\Box$ Targeted facility (Methods 1 or 2)                |  |
|                              | Randomly selected                                        |  |

| Nun  | Numerator Validation                                                   |                         |         |                                                                                                    |  |                          |  |
|------|------------------------------------------------------------------------|-------------------------|---------|----------------------------------------------------------------------------------------------------|--|--------------------------|--|
| *Sai | *Sampling information for numerator validation at this facility:       |                         |         |                                                                                                    |  |                          |  |
|      | Event                                                                  | Sampling Frame Elements |         | Sampling Frame (# episodes/procedures eligible Total # events facility reported to NHSN for review during timeframe) timeframe (before validation) |  |                          |  |
|      | CLABSI (including NICU)                                                | Medical records with PE | BC(s)   |                                                                                                    |  |                          |  |
| *CL/ | *CLABSI in surveillance locations (including NICU) Validation Results: |                         |         |                                                                                                    |  |                          |  |
|      | Event Determination Valida                                             |                         | Validat | ition: Yes - CLABSI Valida                                                                                                    |  | idation: No – Not CLABSI |  |
|      | Facility: Yes - Date-matched CLABSI reported a                         |                         |         | b                                                                                                    |  |                          |  |
|      | Facility: No - Date-matched CLABSI NOT reported c                      |                         |         | d                                                                                                    |  |                          |  |

| Denominator Validation: Central Line and Patient days for CLABSI                                                                                                  |                                                                                                    |  |  |
|----------------------------------------------------------------------------------------------------|----------------------------------------------------------------------------------------------------|--|--|
| **Which method was used by this facility for CLABSI in surveillance<br>locations denominator (patient days and central line days) counting for<br>this timeframe? | <ul> <li>Manual counting:</li> <li>Daily</li> <li>Weekly sampling++</li> <li>Electronic counting</li> <li>Both manual and electronic counting</li> </ul> |  |  |
| A Call ICU and an address time to a contract of TE an annual line of                                                                                              |                                                                                                    |  |  |

++ Only ICU and ward location types with an average of 75 or more central line-days per month are eligible to use this method.

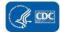

January 2024

| ** | Has this facility complet                                                                                                    | ed an internal validation of   | CLABSI in              | □ Yes              |                  |         |  |
|----|----------------------------------------------------------------------------------------------------|--------------------------------|------------------------|--------------------|------------------|---------|--|
| su | rveillance locations deno                                                                                                    | ominator data for this year    | ?                      |                    |                  |         |  |
| ** | If yes, provide the follow                                                                                                    | ving information for all loca  | itions and months va   | lidated:           |                  |         |  |
|    |                                                                                                    |                                | Validation method      | ł                  |                  |         |  |
|    | Location of validation                                                                                                    | Month of validation            | (enter A, B, or C)     |                    | Count 1          | Count 2 |  |
|    |                                                                                                    |                                |                        |                    |                  |         |  |
|    |                                                                                                    |                                |                        |                    |                  |         |  |
|    |                                                                                                    |                                |                        |                    |                  |         |  |
|    |                                                                                                    |                                |                        |                    |                  |         |  |
|    |                                                                                                    |                                |                        |                    |                  |         |  |
| No | otes: If Method A is choser                                                                                                    | n, Count 1 should be "Usual Co | ount" and Count 2 shou | uld be "Expert (Re | eferent) Count." |         |  |
|    |                                                                                                    | , Count 1 should be "Usual Co  |                        |                    |                  |         |  |
|    | If Method C is chosen, Count 1 should be "Manual Count" and Count 2 should be "Electronic Count."                                                                    |                                |                        |                    |                  |         |  |
| Va | lidation of manual denomi                                                                                                    | nator data counting requires   | either:                |                    |                  |         |  |
|    | <ul> <li>Method A – Concurrent dual counting (with more experienced counter as reference) for ≥ three months OR</li> </ul>                                           |                                |                        |                    |                  |         |  |
|    | <ul> <li>Method B – Concurrent patient days data (ADT-Admission/Discharge/Transfer or other reference) and manual counting for ≥ three consecutive months</li> </ul> |                                |                        |                    |                  |         |  |
| Va |                                                                                                    | minator data counting require  |                        |                    |                  |         |  |
|    | <ul> <li>Method C – Concurrent manual denominator counting (reference) vs. electronic data for ≥ three months</li> </ul>                                             |                                |                        |                    |                  |         |  |

| NH | NHSN Inpatient Location Validation: MAPPING |                                             |                      |                                              |                          |  |
|----|---------------------------------------------|---------------------------------------------|----------------------|----------------------------------------------|--------------------------|--|
| ** | Do any inp                                  | atient locations re                         | quire mapping o      | r re-mapping within NHSN?                    | □ Yes                    |  |
|    |                                             |                                             |                      |                                              | □ No                     |  |
| ** | If yes, indic                               | cate which location                         | ns need to be ma     | pped/re-mapped and recom                     | mendations:              |  |
|    | Location                                    | Current CDC<br>location code<br>designation | Current bed<br>count | Recommended CDC<br>location code designation | Recommended bed<br>count |  |
|    |                                             |                                             |                      |                                              |                          |  |
|    | Add rows a                                  | ls needed.                                  |                      |                                              |                          |  |

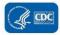

| **How does this facility obtain inpatient admissions data?   | <ul> <li>Electronic from billing</li> <li>Electronic from vendor system</li> <li>Electronic from ADT</li> <li>Other (specify):</li></ul>  |
|--------------------------------------------------------------|----------------------------------------------------------------------------------------------------|
| **How does this facility obtain inpatient patient days data? | <ul> <li>Electronic from billing</li> <li>Electronic from vendor system</li> <li>Electronic from ADT</li> <li>Other (specify):</li> </ul> |

| Risk Adjustment Variable Validation                                                  |                                                                                                    |  |  |  |
|--------------------------------------------------------------------------------------|----------------------------------------------------------------------------------------------------|--|--|--|
| **CLABSI Surveillance location (SL) mapping (including NICUs)                        |                                                                                                    |  |  |  |
| Number of SLs correctly mapped in NHSN (including NICUs):                            |                                                                                                    |  |  |  |
| Number of SLs incorrectly mapped (including NICUs):                                  |                                                                                                    |  |  |  |
| Number of SLs (including NICUs) omitted from mapping:                                |                                                                                                    |  |  |  |
| Number of SLs mapping errors:                                                        |                                                                                                    |  |  |  |
| **Teaching hospital affiliation (CLABSI in surveillance locations)                   |                                                                                                    |  |  |  |
| Facility teaching hospital affiliation reported on 2023 NHSN annual facility survey: | <ul> <li>Non-teaching</li> <li>Major</li> <li>Graduate</li> <li>Undergraduate</li> <li>N/A (LTACH)</li> </ul> |  |  |  |
| Is facility teaching hospital affiliation correct?                                   | □ Yes<br>□ No                                                                                                 |  |  |  |

#### Comments

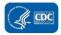